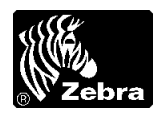

# V 3.00 Summary of Firmware Changes

## **TTP 7020/7030 Printer FW version 3.00**

#### **Release date: 18 May 2005**

This firmware release includes the features of the previous TTP 7020/7030 firmware releases. It is for use with the following TTP 7000 printer models:

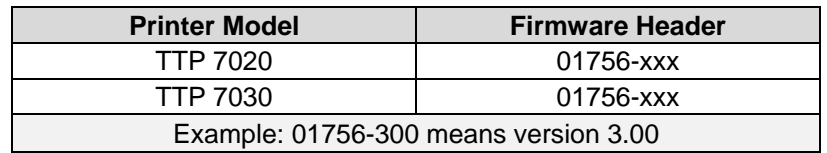

#### **Installation**

- Download and install the Toolbox utility program which is available on [www.zebra.com](http://www.zebra.com/).
- Start the Toolbox utility program.
- Select printer type and port accordingly.
- Select Tools, Upload file to printer.
- In the File Type window that appears, select Firmware.
- Press the Add button and add the firmware file you want to load to the File to Upload list.
- When ready, select the firmware file you just added to the list and click on Begin Upload.
- Wait until after the printer buzzes to indicate firmware loading is completed.
- Print a self-test page to verify that the printer has the new firmware.

### **New Features**

- The printer will now retry three times (cut  $+$  clear presenter) when failing to clear the presenter.
- Added 1 second delay before Autoload starts to avoid paper jam and limit noise at start of Autoload.
- Parameter n36 (Document mode) extended with "2-Black mark mode".
- Parameter n49 defaults to 1.
- Parameter n56 (Max status code) added (default value: 255).
- Print buffer handling speed increased.
- nFault (parallel port) will now be set on all types of general faults.
- ESC P + unknown will terminate ESC P command sequence.
- Adding an ACK-marker will now force printout.

## **Issues Corrected**

- Parallel and USB IRQ are only enabled when detected
- Improved speed compensation when using long burn times and high speed.
- The error state clean up process will make sure that a found ACK-marker will be answered before deleted.
- The printer will no longer report PrintDataInBuffer when it is in TestMode so that the driver will not try to clear it up and cause two-three extra empty receipts.
- Fixed when the Feed Button stops responding.
- Fixed when ESC ENQ 06h reported a pending error but ESC ENQ 01 indicates "No error".
- The FF button will now work regardless of how parameter n34 (AutoCut after FF) is set.
- The test receipt now prints parameter n49 correctly.